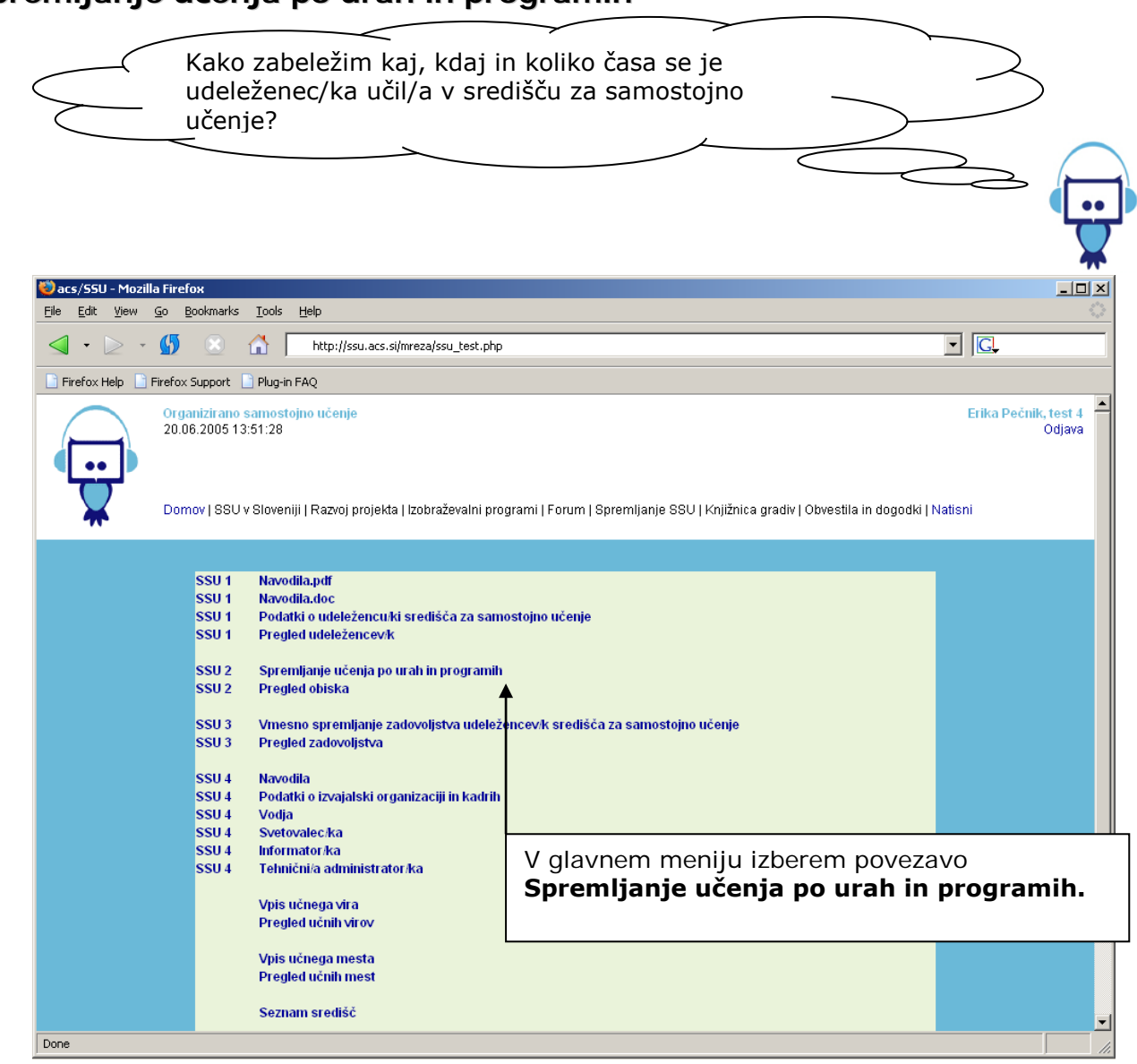

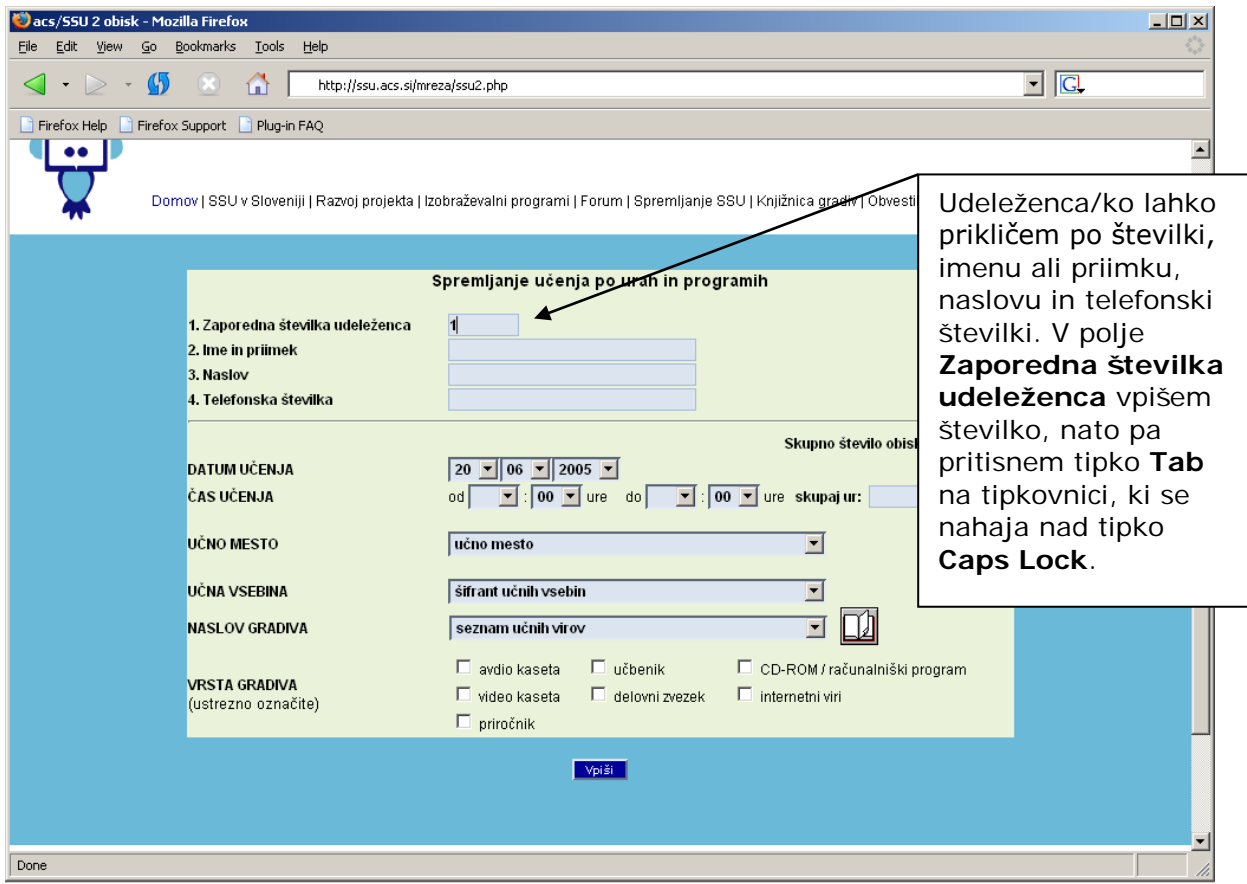

# **1. Spremljanje učenja po urah in programih**

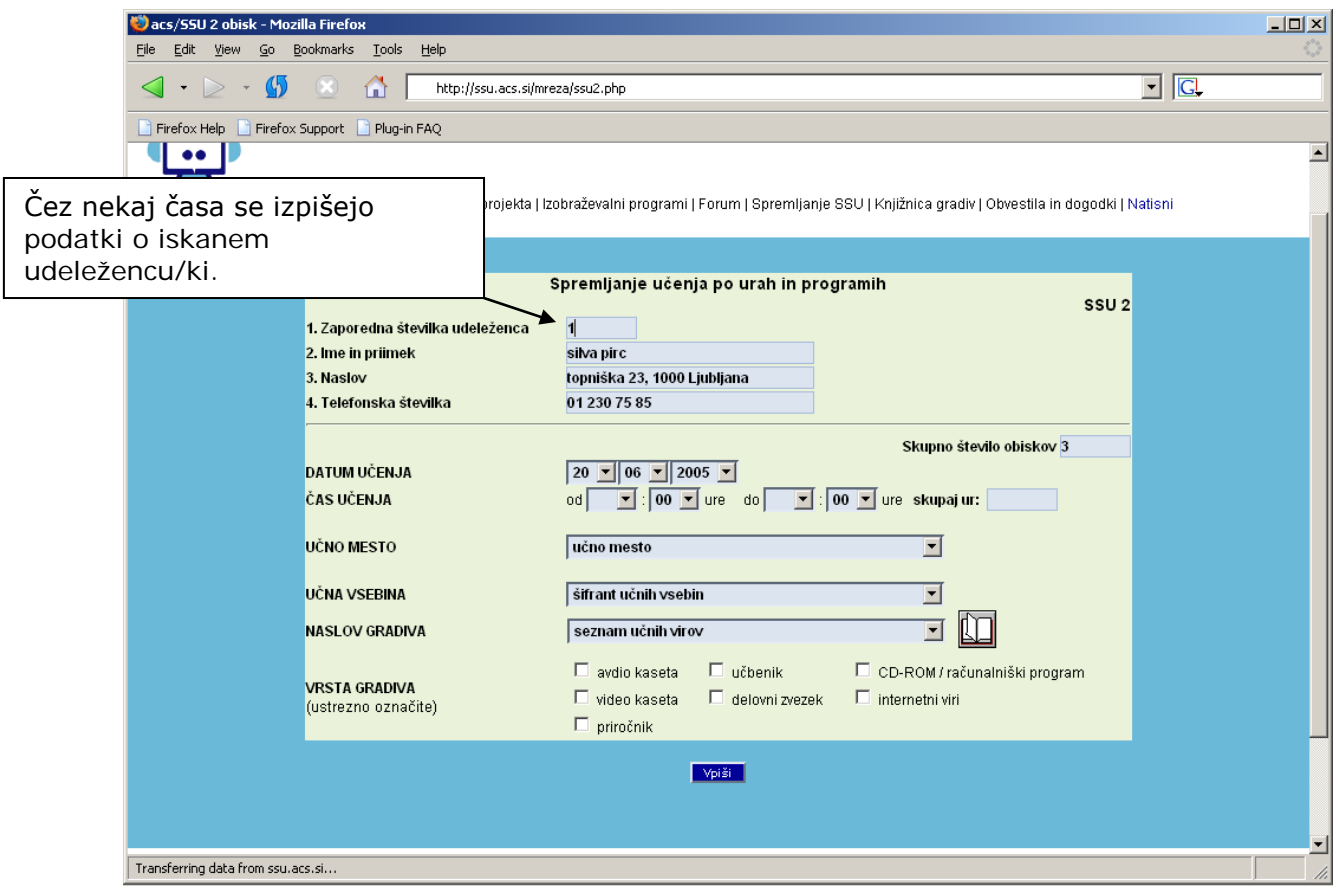

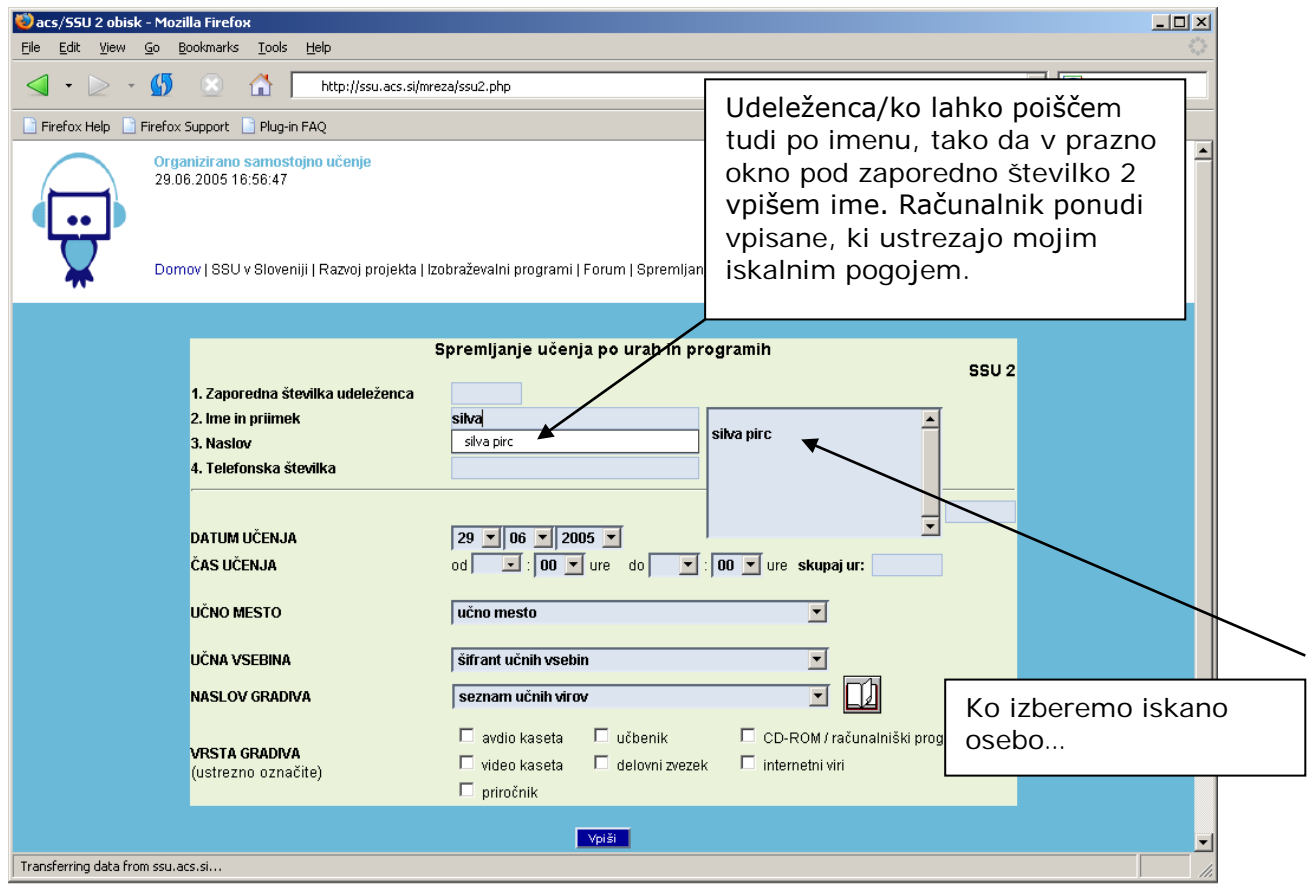

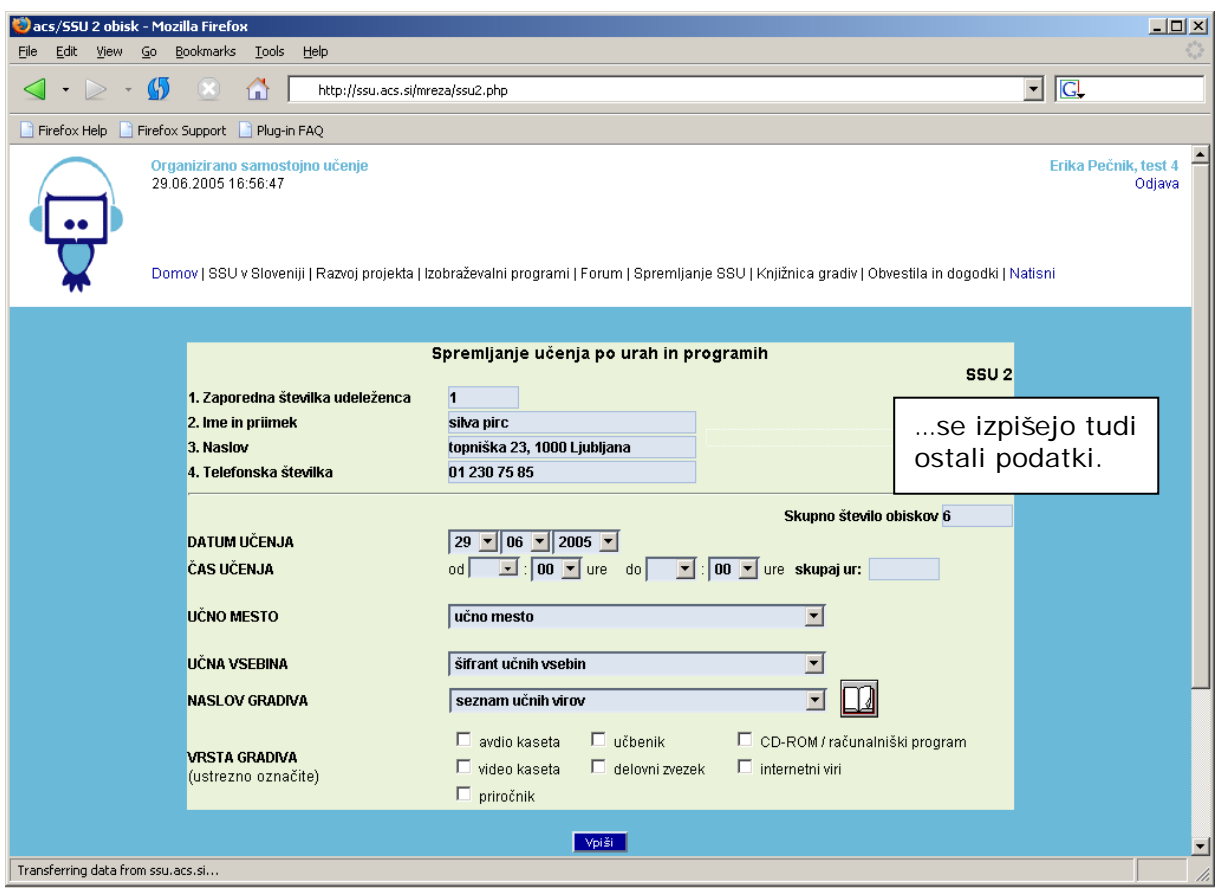

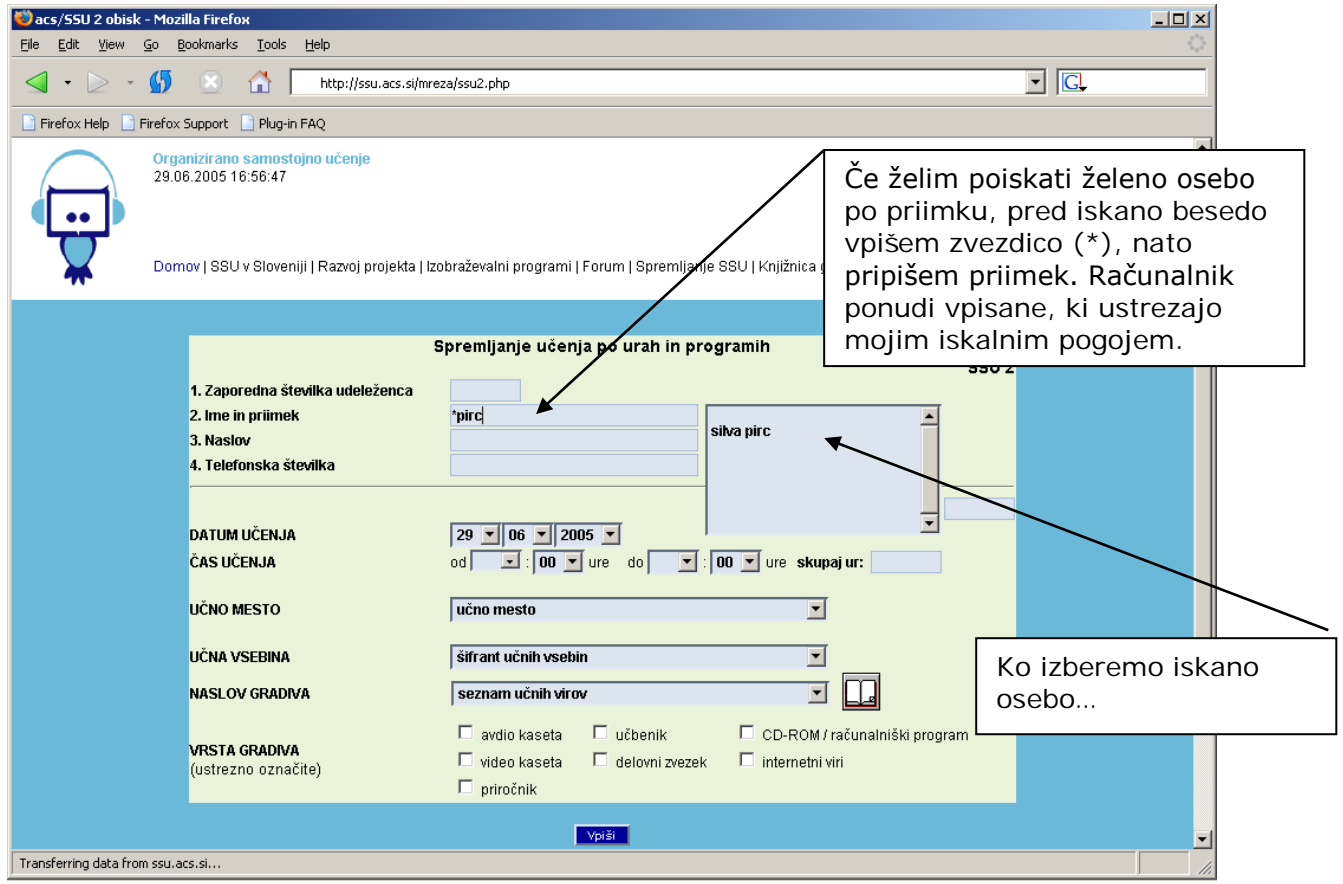

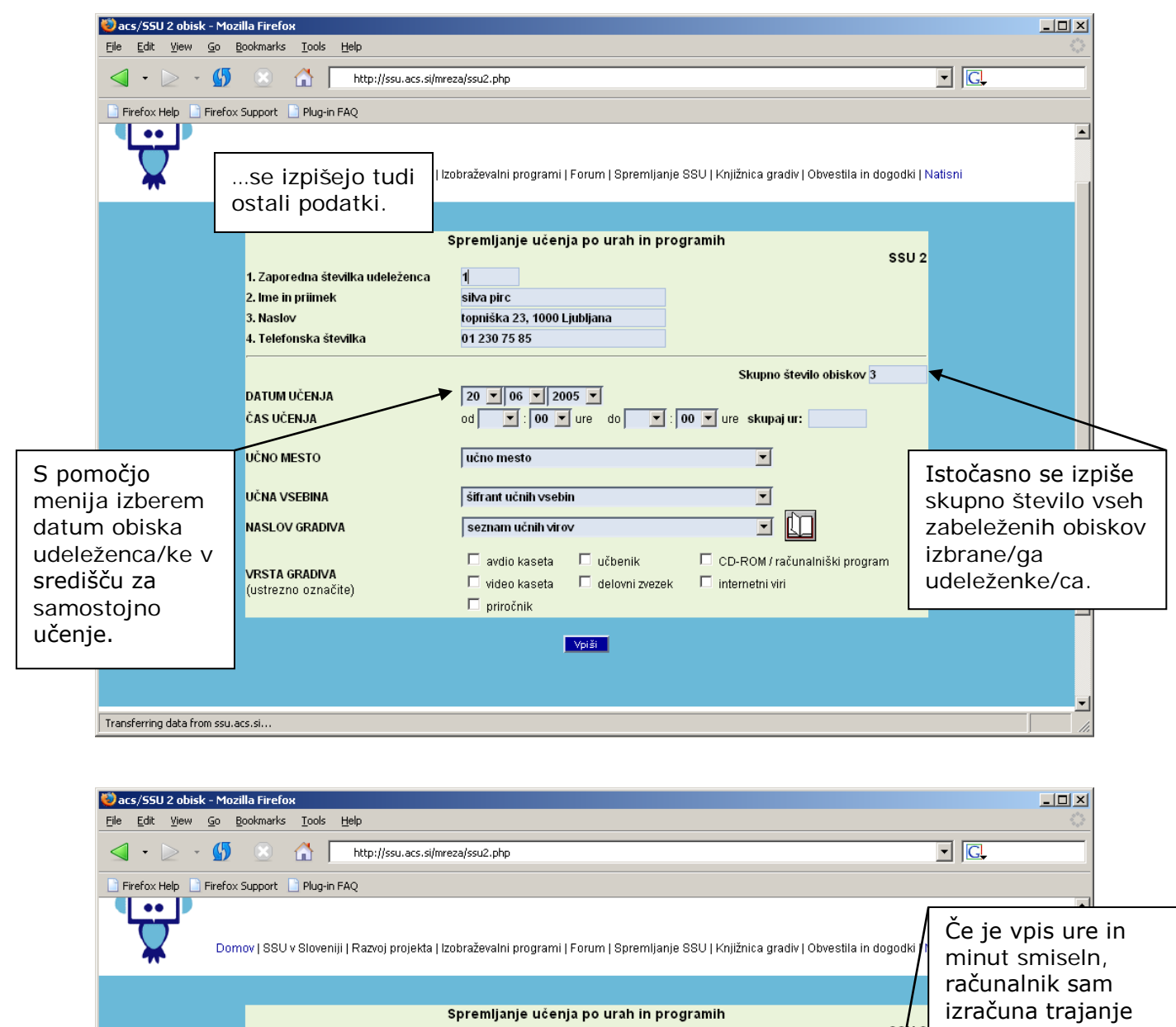

ssu<sub>2</sub> učenja. 1. Zaporedna številka udeleženca 2. Ime in priimek silva pirc 3. Naslov topniška 23, 1000 Ljubljana 4. Telefonska številka 01 230 75 85 Izberem uro in Skupno število obiskov 4 DATUM UČENJA  $20 \times 06 \times 2005 \times$ minute, ko se je od 17 | | 00 | | ure do 18 | | 30 | ure skupaj ur: 1:30 ČAS UČENJA udeleženec/ka Nato izberem učno začel/a ter nehal/a **UČNO MESTO** 1. računalniško učno me...  $\blacksquare$ učiti. mesto, učno vsebino 3. francoščina **UČNA VSEBINA**  $\overline{\phantom{a}}$ in naslov gradiva, ki **NASLOV GRADIVA** (1) Talk to me Francais 1...  $\nabla$ ga je udeleženec/ka  $\Box$  avdio kaseta  $\Box$  učbenik ■ CD-ROM / računalniški program pri samostojnem **VRSTA GRADIVA**  $\Box$  video kaseta  $\Box$  delovni zvezek  $\Box$  internetni viri (ustrezno označite) učenju uporabljal/a.  $\overline{\mathbf{C}}$  priročnik Vpiši Transferring data from ssu.acs.si...

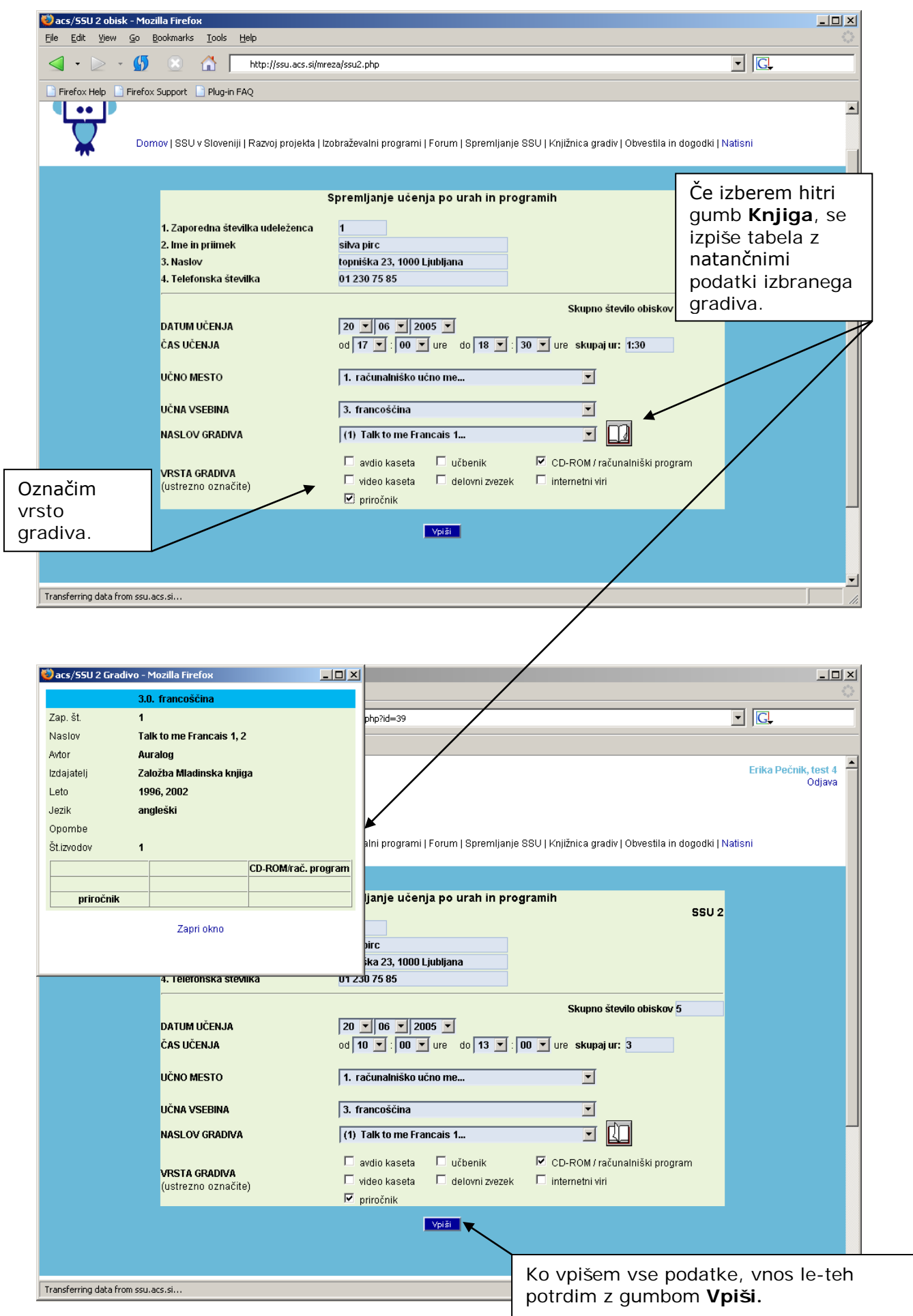

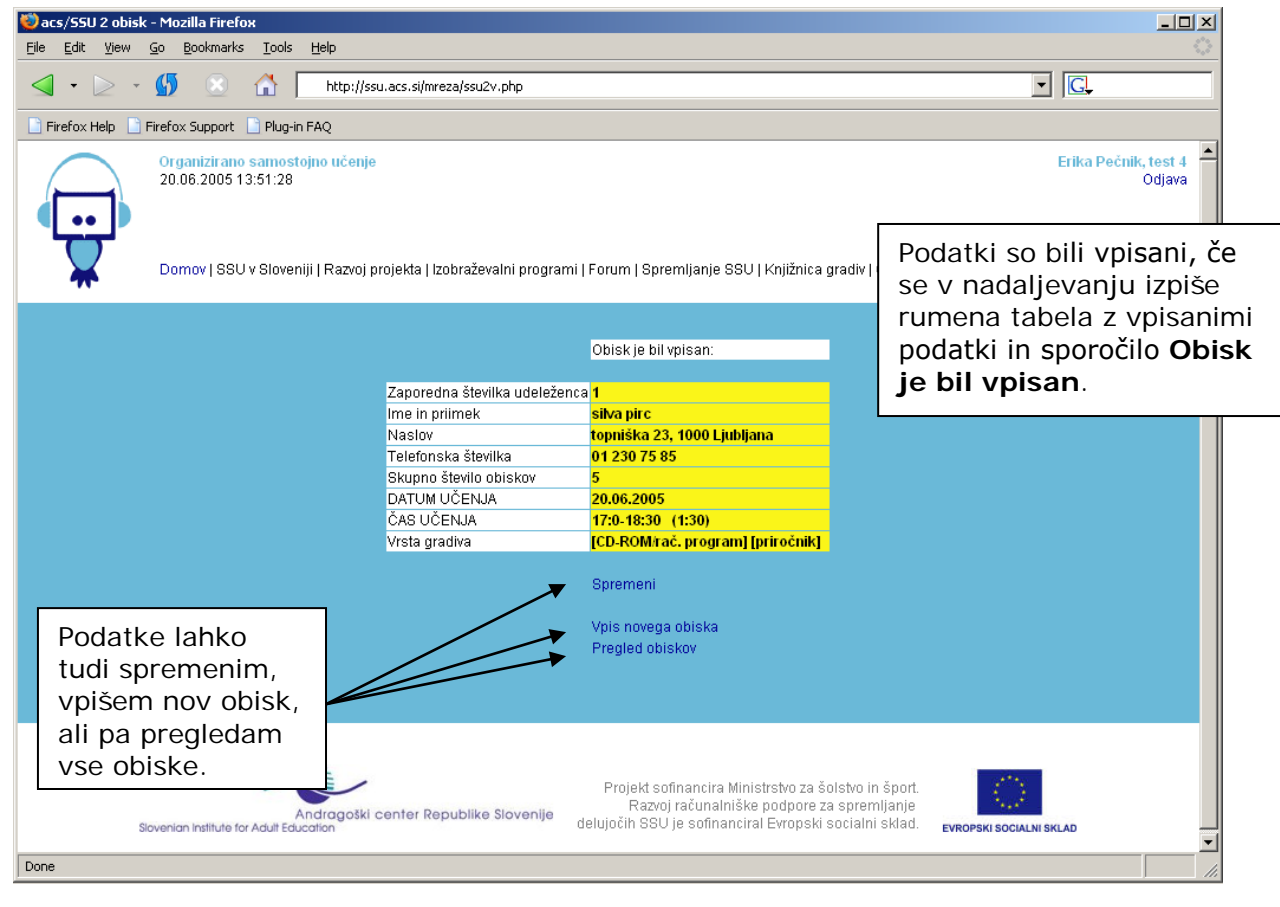

#### **2. Pregled, spreminjanje in brisanje obiskov**

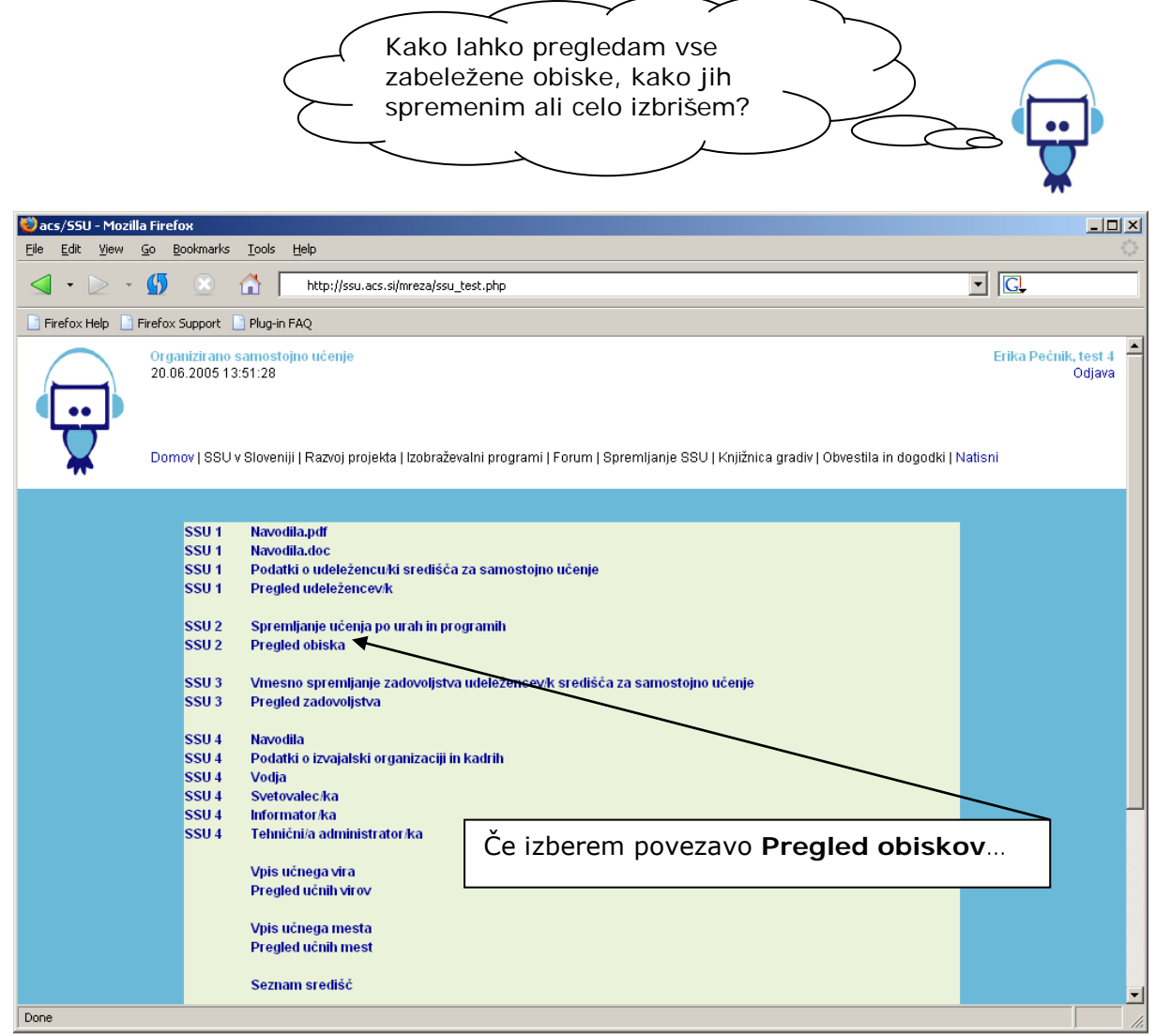

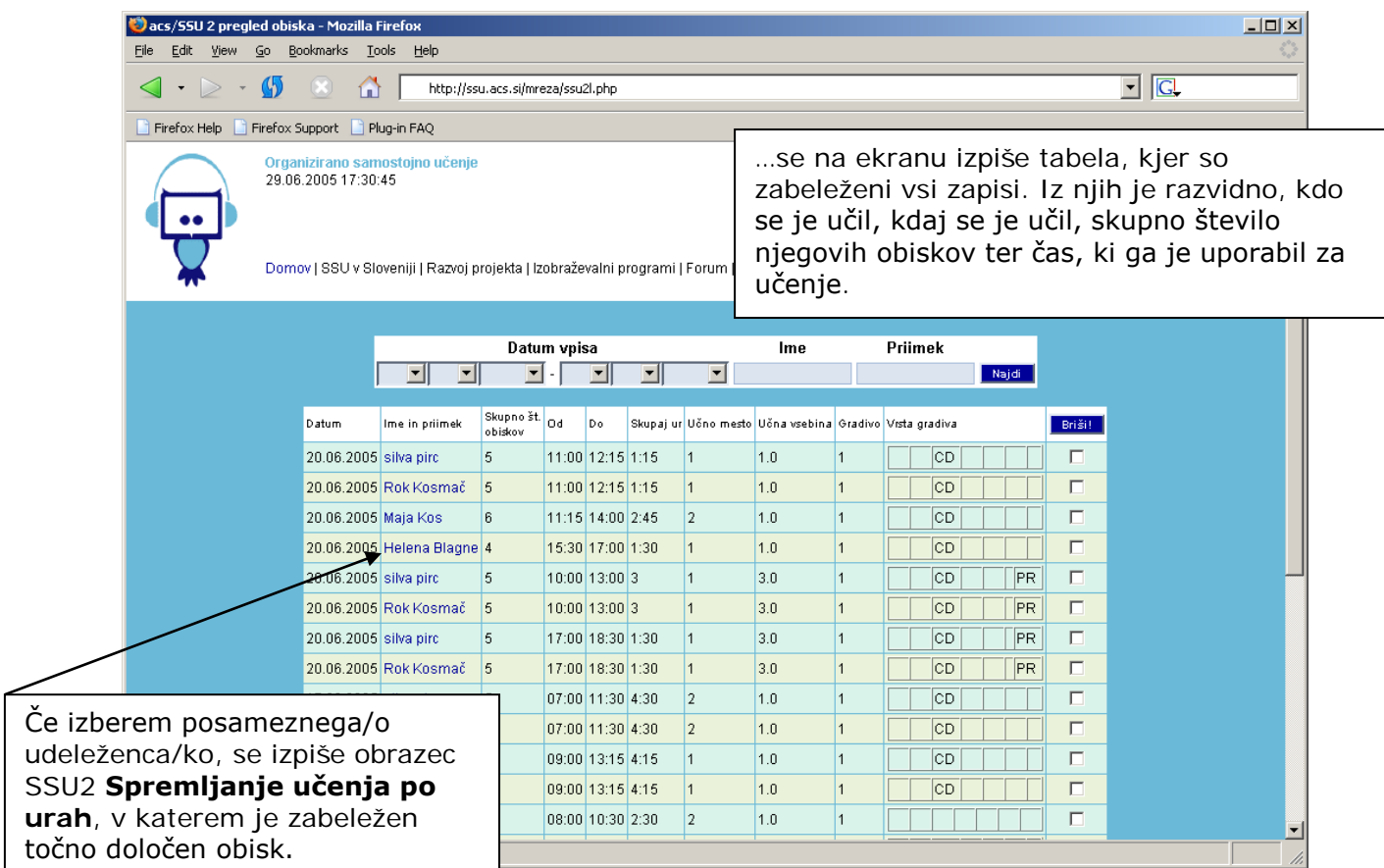

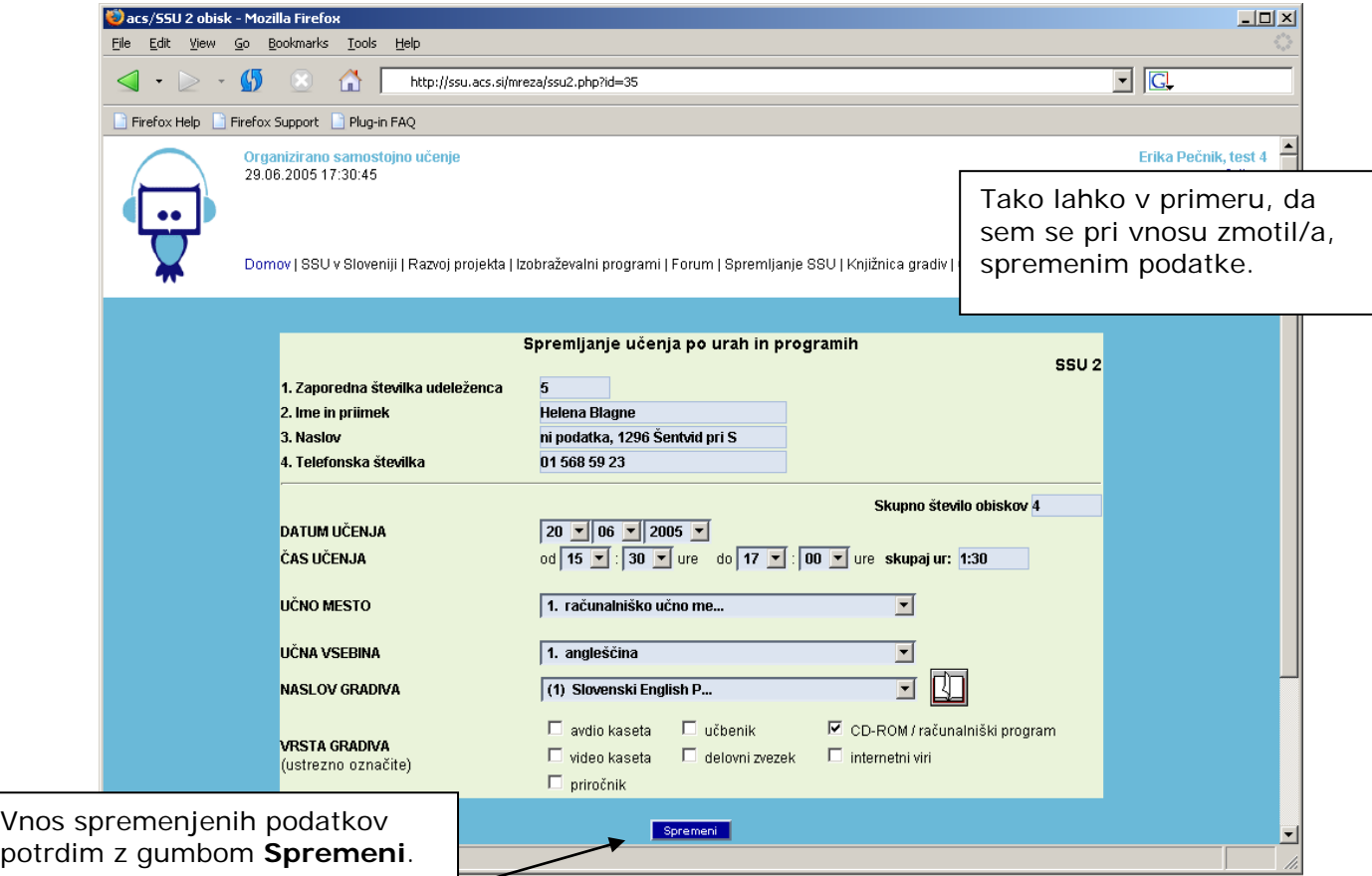

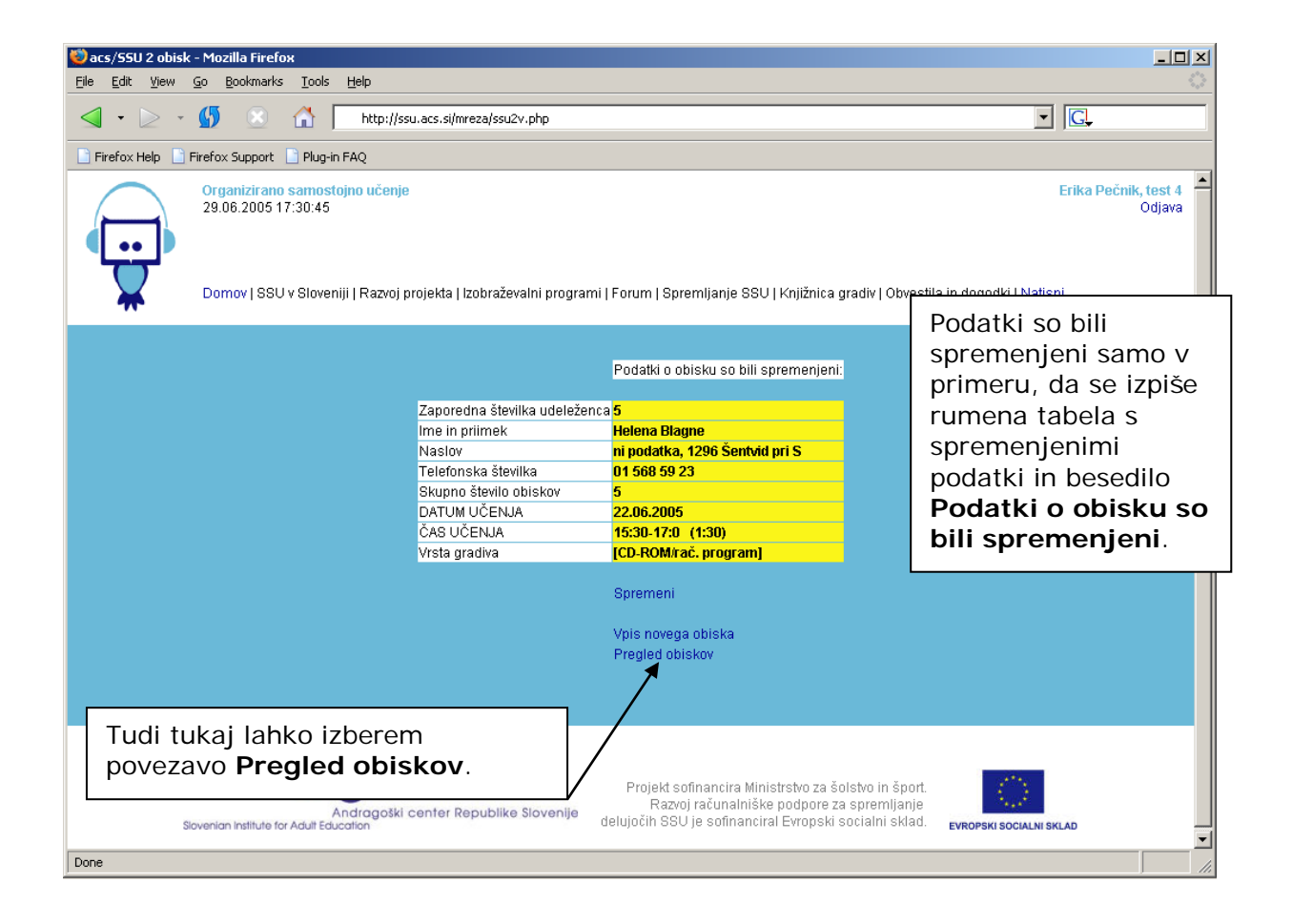

#### **3. Izpis obiskov po kriterijih**

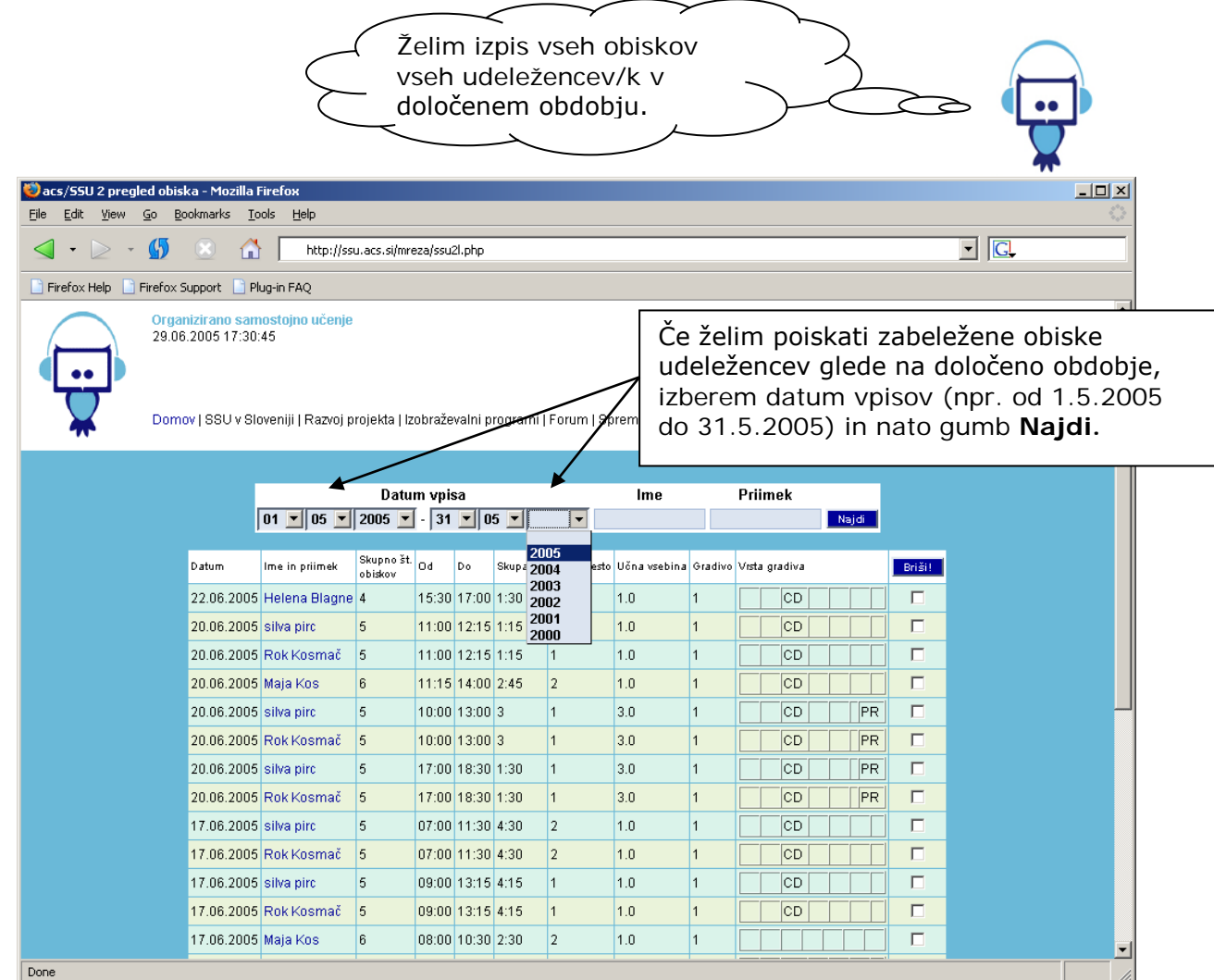

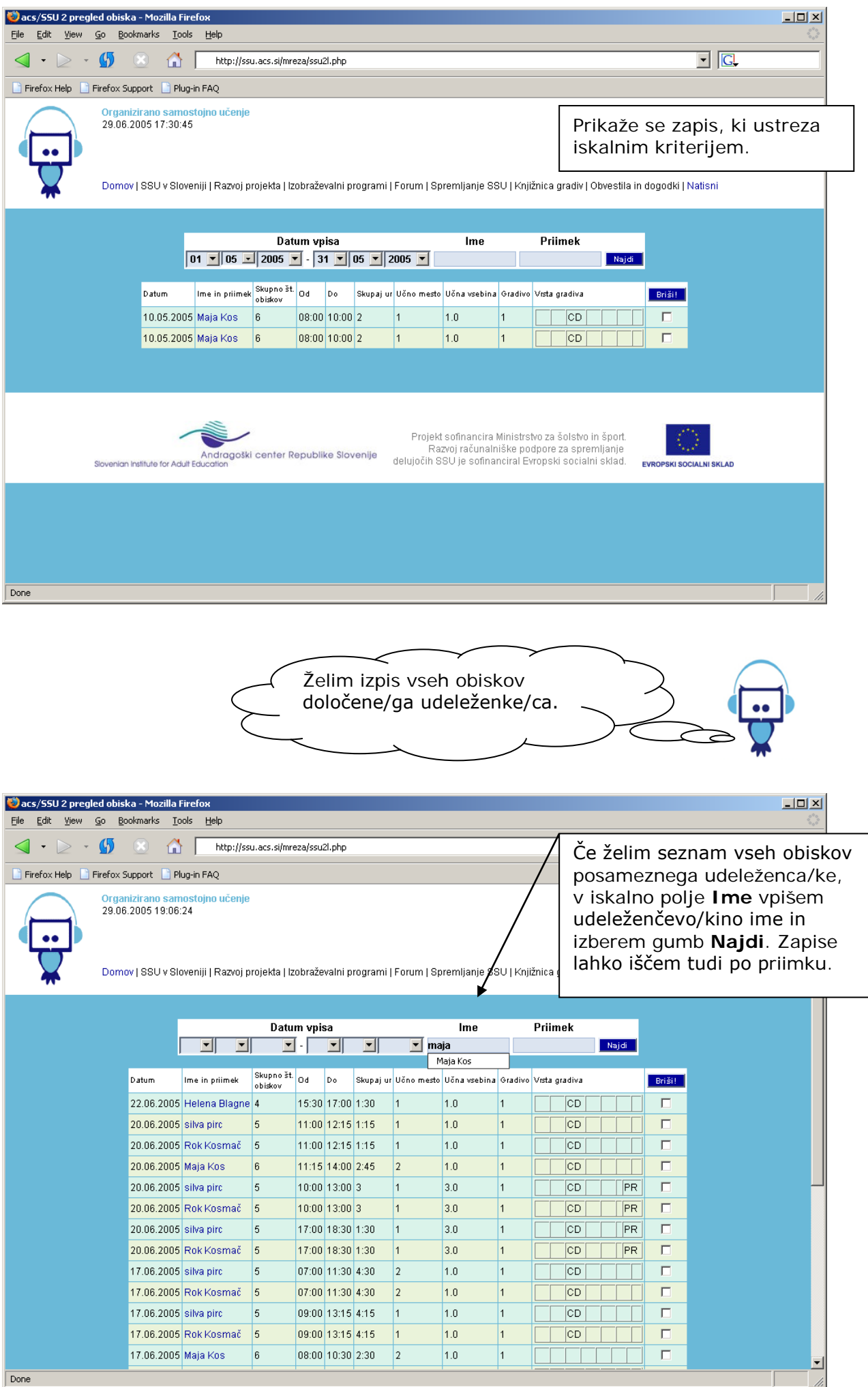

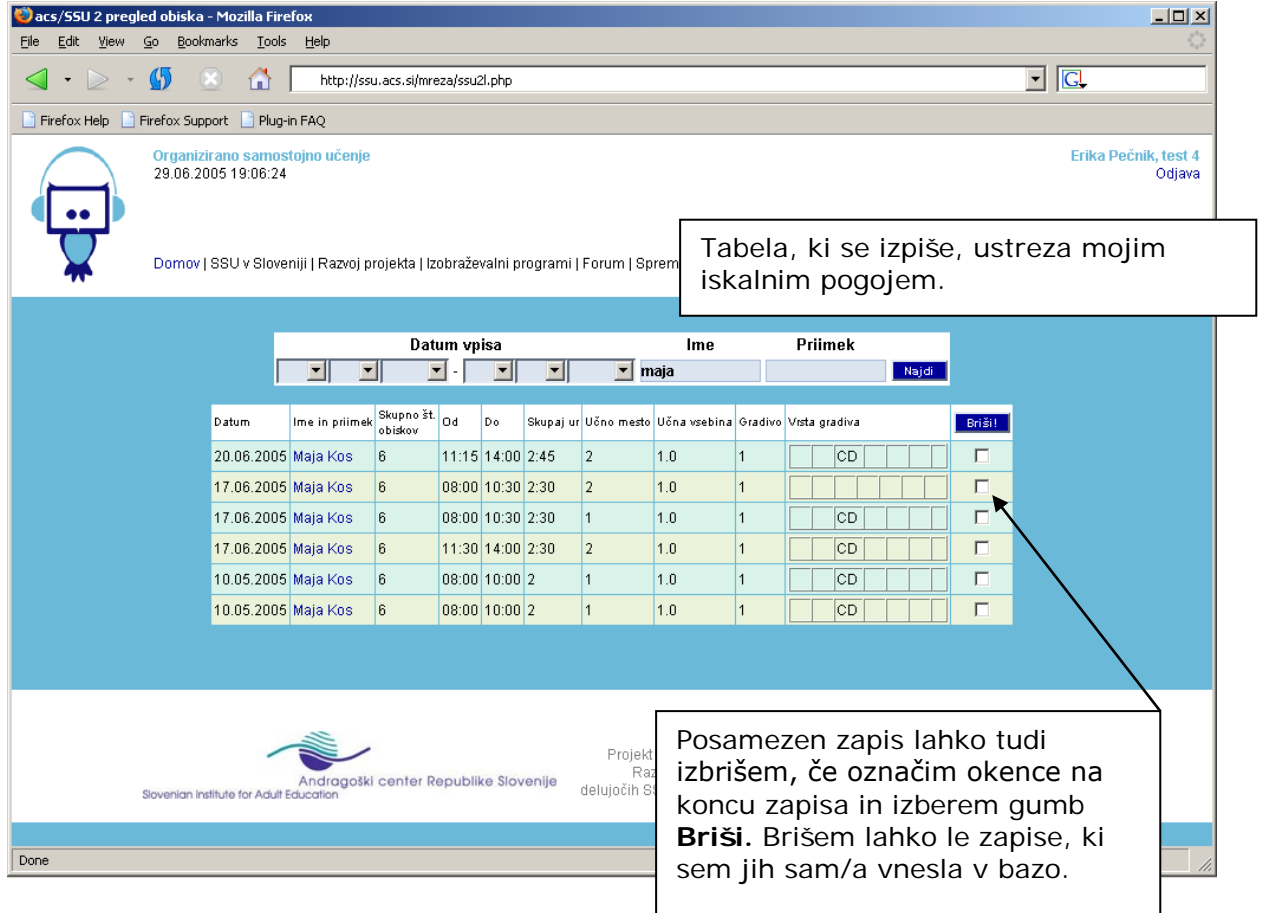

## **4. Dopolnitve obrazca SSU 2**

## **4.1. Nove opcije v rubriki VRSTA GRADIVA**

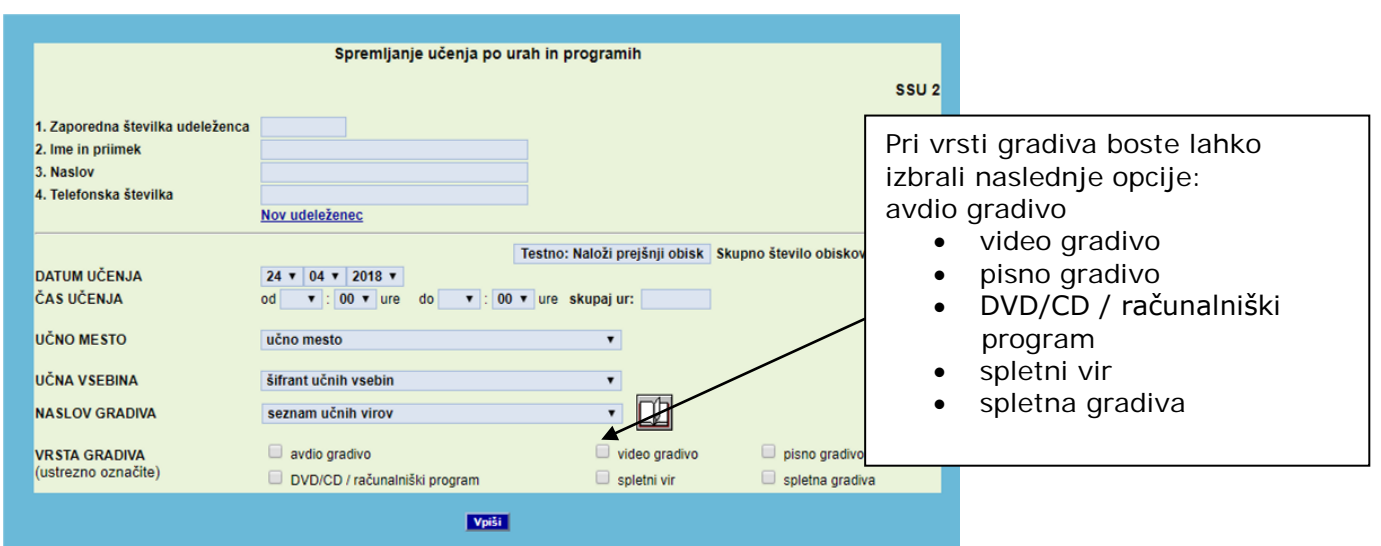

### **4.2. Nove opcije v rubriki VRSTA GRADIVA**

Praksa je pokazala, da se veliko udeležencev SSU večinoma uči iste ali podobne vsebine, zato smo pripravili nov gumb **»Naloži prešnji obisk«,** ki omogoča, da se podatki prejšnjega obiska prednaložijo. Postopek:

- najprej poiščite vašega udeleženca;
- kliknite gumb »Naloži prejšnji obisk«;
- preverite podatke in jih po potrebi uredite;
- shranite podatke s klikom na gumb »Vpiši«.

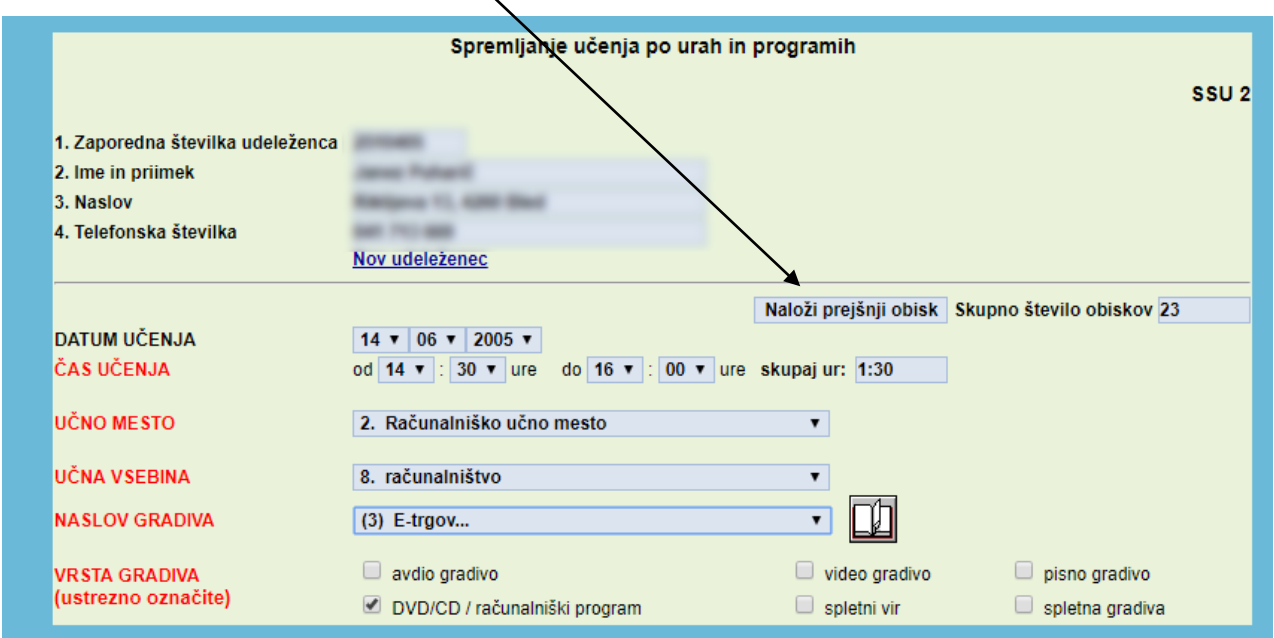

Pripravila: Koordinacija Mreže središč za samostojno učenje V Ljubljani, junij 2005, 2017, 2018